3-matic®

*Medical Edition Instructions for Software Use*

*This document contains the basic 'Instructions for Use' of 3-matic Software. Detailed instructions can be found in the 'Reference Guide'. English is the language used in the 3-matic software interface.*

### **/** *Description of 3-matic software*

Materialise's 3-matic is a software that combines CAD tools with pre-processing (meshing) capabilities. To do this, it works on triangulated (STL) files which makes it suitable for freeform 3D data, like the anatomical data coming from the segmentation of medical images (from Mimics). As such, 3-matic can be seen as a tool that allows Anatomical CAD or what Materialise has coined 'Engineering on Anatomy'. The software comes in two editions: Research and Medical. Only the Medical edition may be used for the design or manufacturing of medical devices of any kind. The research edition is intended for research only.

3-matic may be used to import anatomical data and other 3D objects in STL format or in numerous CAD formats including: CATIA, IGES, STEP, etc. Once objects have been loaded, they can be used for many applications of 'Engineering on Anatomy' including measuring, designing, modeling and 3D printing.

The modules that can be obtained for 3-matic enable the users to do thorough 3D measurements and analyses, design an implant or surgical guide, or prepare the mesh for finite element modeling. Materialise also develops separate software for additive manufacturing that is ideal for preparing your medical models or devices for any 3D printing system. Contact us for more information.

## **/** *Indications for use*

3-matic Medical (hereafter '3-matic') is intended for use as software for computer assisted design and manufacturing of medical exo- and endo-prostheses, patient specific medical and dental/orthodontic accessories and dental restorations.

# **/** *Warnings and recommendations*

3-matic software should only be used by trained professionals. We recommend that all users participate in a training offered by a Materialise expert for best results. Outputs intended to treat or diagnose patients must be checked by the responsible clinician who can evaluate the analysis results or designed objects. It is the clinician's ultimate obligation to exercise his/her professional judgment as to whether the treatment planned using 3-matic software should be performed.

### **/** *Best-practice tips and precautions*

Be advised that the quality and resolution of your triangle mesh can influence the result of design or analysis operations. For best results, we recommend that industry standards are referenced and followed.

## **/** *Instructions for use*

#### *Starting 3-matic*

After installing the software on your PC, double click the 3-matic icon for the **Research** or **Medical** edition on your desktop. You may also click on the **Start Button All Programs Materialise 3-matic** to begin. Be sure to select the *Medical edition* for clinical applications.

Materialise software is protected by a key file. When you start 3-matic for the first time or when your key has expired, the Key Request Wizard will automatically start up to assist you with the registration process. Available options are explained in the **Reference Guide**. We recommend that you select *'instant activation'* in the Key Request Wizard. This will automatically renew your license Key File when it expires as long as you have internet access\*.

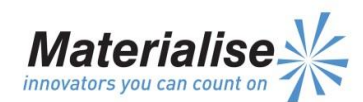

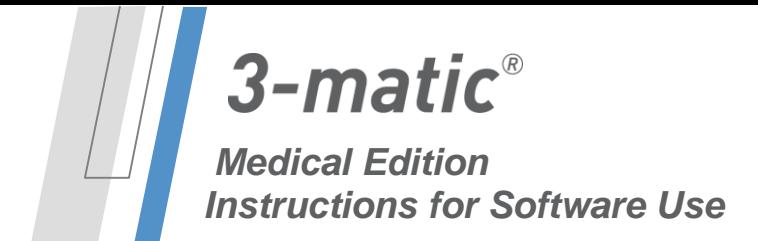

*This document contains the basic 'Instructions for Use' of 3-matic Software. Detailed instructions can be found in the 'Reference Guide'. English is the language used in the 3-matic software interface.*

#### *Minimum System Requirements*

- Windows XP (x64 edition is needed for 3-matic 64-bit version)
- 2GB RAM
- 2GB available hard drive space
- Graphics card with 512 MB RAM
- DirectX 9.0 (can be installed on installation)

#### *Recommended System Requirements*

- Windows 7 x64 edition
- 4GB RAM
- 8GB free hard disk space
- Graphics card supporting 1 GB RAM
- DirectX 9.0 or higher (can be installed on installation)

\*Other qualifications may apply.

### **/** *Manufacturer contact details*

**Date of manufacture:** April 2014 **Web:** [http://biomedical.materialise.com](http://biomedical.materialise.com/)

#### *Materialise NV*

Technologielaan 15 B-3001 Leuven Belgium Phone: +32 16 39 66 11

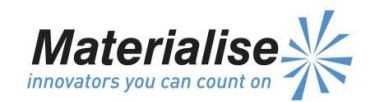